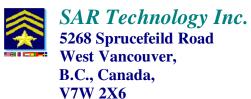

8 Sprucefeild Road st Vancouver, 2., Canada,

sartechnology@telus.net Phone: 604 921-2488 Fax: 604 921-2484

http://sartechnology.ca

## What's New in 'Incident Commander Pro' Version 7

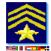

## **Main 'Incident Commander Pro' application:**

New Microsoft native features and styles.

New **Images and Styles** on virtually all forms and reports.

**Import Personnel** Files (XLS and DBF) into IC Pro7.

Improved **Print Setup** information.

**Organizational Chart** – faster response and printing.

**Mission Status Display** –displays more records, viewing/hiding of selected assignments.

**Personnel Status Display** – now prints/exports records (including the people's organization).

**Mission Areas – New Advanced pageframe.** Includes sweep-width, travel speed, risk, hazard and threat fields. New Values (five fields) and Notes, Terrain and Details fields.

New Mission Areas - Advanced print/export report.

**Assignment Form** – Improved layout.

**Assignment Debrief Form** – Improved layout.

New Assignment Debrief Clue - print/export report.

**Communications Log** – new 'New Call-Sign' button to quickly add call-signs, without having to create an assignment.

**Check-In Personnel** – new report to print/export only currently Checked-In (onsite) personnel.

New **Coverage/POD** Calculator – Calculates the coverage/POD for assignment tracks through all the listed search areas. Imports Sweep-width values from the search areas to perform the calculations.

**POD Tables** – New terrain data records.

**Subject Behavior Profiles** – New data records and POA format.

**Travel Speeds** – Capability added for users to add their own search/travel speeds to the table, and use these in logistic manpower calculations.

**Personnel Table** – New **Custom Skills** page-frame added, where ten user-defined skills can be entered.

New Print/Export report of Personnel Custom Skills.

**Personnel Table** – New ID Card report, include the person's image, organization name and data.

**Bar-Coding** – Fully integrated bar-coding and printing of personnel lists, Personnel ID Cards, and Equipment tags.

**Pre-Plan Notebook** – Improved appearance for messages and emails.

New **Skills Form** - Displays all or user-selected specific skills for all personnel, or those currently checked-in to the mission. Permits the rapid finding of personnel with the required skills for an assignment.

New **Training Form** - Permits training records to be entered for all personnel, including the date taken, score expiry date and comments on the training. Sorts the training records by name, organization and course. The Training Form highlights the training record when the training reaches it's expiry date.

Prints/exports the training records.

**Default Routes** – Improved printing options.

**Default Areas – New Advanced page-frame**. Includes sweep-width, travel speed, risk, hazard and threat fields. New Values (five fields) and Notes, Terrain and Details fields. New Advanced print/export report.

New **Equipment Form** – Permits equipment records and images to be entered for all equipment, including the date purchased, inspection date, expiry date and comments on the equipment. Sorts the equipment records by name and expiry date. The Equipment Form highlights the equipment record when the equipment reaches it's expiry date.

Prints/exports the equipment records and bar-coded equipment tags.

New **External Programs** - Permits external programs to be added, with the program icon, to the new **Functions** menu. This feature permits any commonly-used external program to be run directly from within Incident Commander Pro.

**Licensing** - An upgrade licensing system keeps track of the software's version number, for better user information management.

New **Error Handler** - A new error handler manages common error messages, such as missing printers, unavailable networks and multiple users accessing the same forms. The error handler will

generally catch the new error, advise the user of the problem, and return program control safely back to Incident Commander Pro, often correcting the problem at the same time.

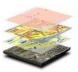

## **New GIS Module:**

Source code completely re-written in the modern **Visual Basic. NET** language.

Powerful new **GIS Engine**.

Improved Layer Property information saving.

Ability to create semi/fully **transparent layers**.

Automatic Map Saving of multiple map images, up to 10 backup, georeferenced map copies.

New **Recover Map** feature, restores detailed map layer features.

New **Legend** feature - to show/hide or adjust the width of the map legend.

**Map Preview** feature - displays a small preview of the main map, indicating the current extent of the viewing area.

**Map Printing** - A very extensive choice of map printing options, including legends, north arrow, scale bar, visible or hidden layers etc. Both horizontal and vertical map formats may be printed.

**Map Exporting** – A georeferenced map image may be exported of the current map display.

New **Import GPX** feature permits GPX files, exported from a GPS device, to be directly displayed on the GIS map.

**Web Map Services** - The new Web Map Services permits internet-based map layers to be browsed online, downloaded and immediately displayed within the GIS map display, without any need to format or re-project the map layers. These WMS maps may also include weather maps, hurricanes, storm warnings, forest fire maps etc.

**Latitude/Longitude** is now displayed in either deg:min:sec, decimal degrees or degrees:decimal minutes formats.

**Message Center** - The new message center, handling POP3 and IMAP systems, can receive email messages **and pass these messages into the Pre-Plan Notebook and Mission Briefing forms**. Received email messages can also be forwarded, as either normal email or beacon messages, to other email addresses.

A new **Refresh** button refreshes the current map display.

The **Point of Interest** map symbol now permits the map location of the symbol to be entered and the symbol automatically displayed at this entered map location. This can be very useful when field sightings, such as clues, subject locations etc, are reported back to the base.

**Status Bar** – now provides more projection, map-scale, location and tracking unit information and access. An extensive range of map projections may be chosen for the map display.

**Buffer Route** – The improved buffer route function now permits up to ten user-defined buffer distances, and colour selections, to be made to the displayed buffers. Useful for plotting track offset distances.

**Draw Circles** – the new Ring Spacing function permits multiple distance rings to be drawn at user-defined spacings.

**Move Features** – permits features drawn on the map to be selected and then moved. This is a very convenient way of re-positioning labels, polygons, circles and other features drawn on the map.

**GPS Tools – (APRS) Team Tracking** This tool permits GPS data-streams from a GPS radio microphone to be automatically tracked on the map. Multiple teams can be tracked simultaneously, via the USB feed from the connected base radio, to 'Incident Commander Pro'.

**SPOT Beacon Tracking** – This feature accepts SPOT beacon emailed messages to be sent to the 'Incident Commander Pro' Message Center and these beacon's locations immediately displayed on the GIS map. This can provide a useful, long-range, team tracking system.

**iPhone Tracking** – This feature accepts iPhone 'Tracker' beacon locations to be sent to the 'Incident Commander Pro' Message Center and these iPhone's locations then displayed on the GIS map. This can provide useful team tracking in urban areas, with frequent position updates, even if no radio hardware system is available.

Google Earth Display – planning map features created in 'Incident Commander Pro', such as search areas, routes, probability circles, direction of travel etc, can be automatically uploaded and displayed as an overlay in Google Earth. This can be very useful when the planning/status map is overlaid onto the Google Earth aerial terrain imagery.

**Open/Email KML map layers** – KML map layers are automatically created from the features drawn on the GIS map display. These features can be saved as a KML file and emailed to other participants, who may also view these features in Google Earth or other GIS applications.